# **Que pouvez-vous faire avec votre capteur Spoutnik**

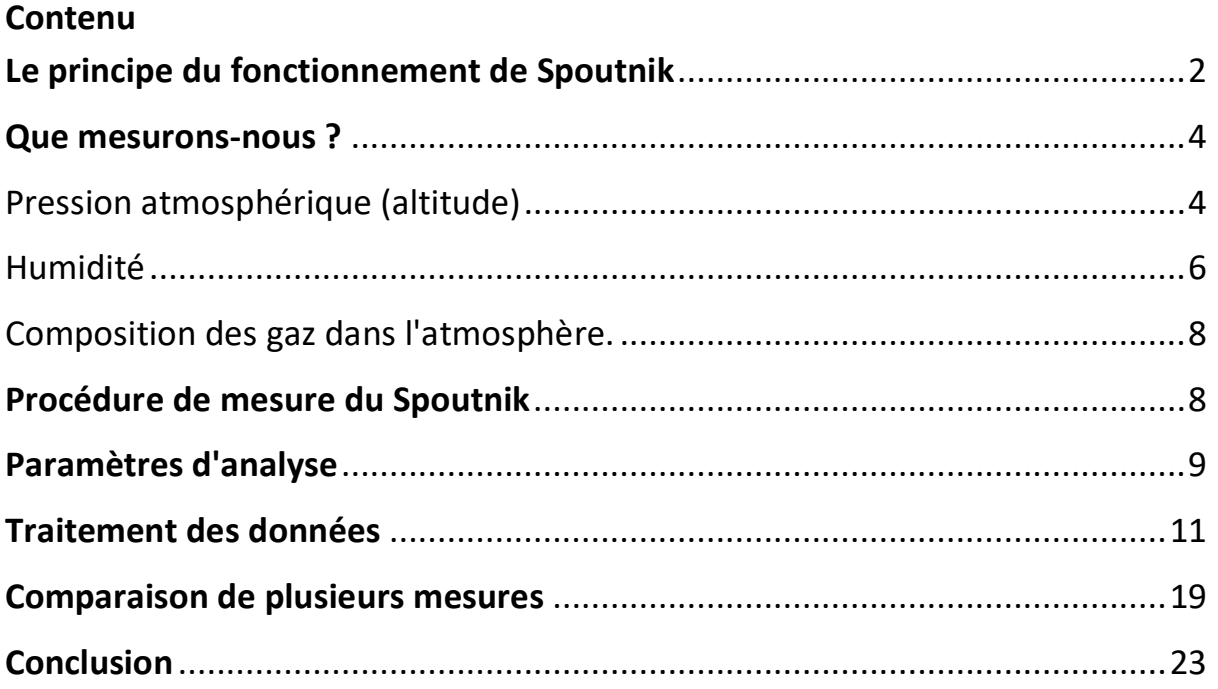

## [WWW.spoutnik.bio-well.c](http://www.sputnik.bio-well.com/)om

Le capteur d'environnement énergétique (EES) "spoutnik" est conçu pour les mesures suivantes :

- Energie Zones actives ;
- Lieux historiques, monuments anciens ;
- Méditation ;
- Influence des différents dispositifs sur l'environnement.

EES spoutnik fonctionne avec l'appareil Bio-Well en se connectant à la prise de l'installation du cylindre métallique (fig.1).

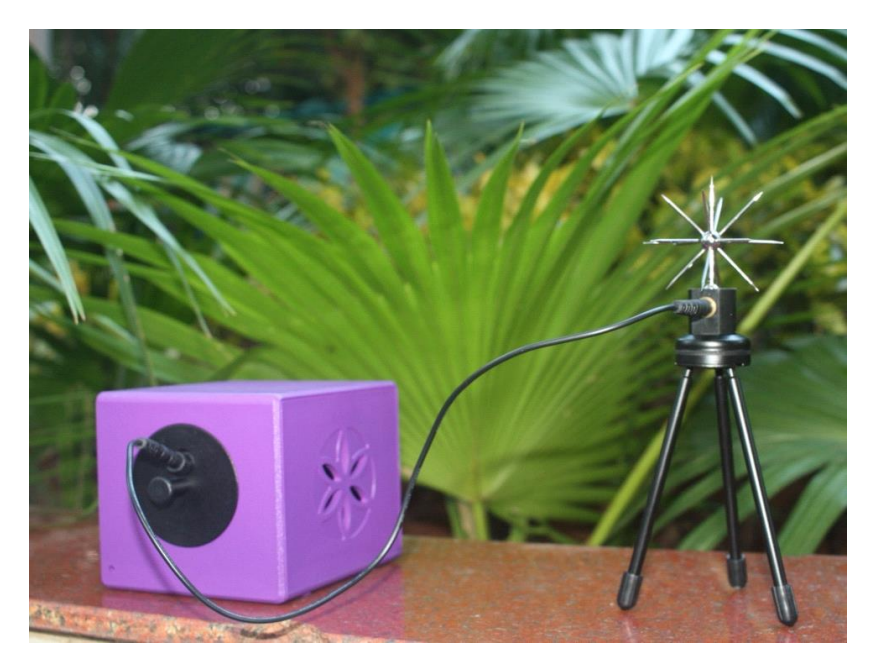

Fig.1. Bio-Well avec spoutnik.

## **Le principe du fonctionnement de spoutnik**

L'appareil Bio-Well contient un système de bobines de résonance de type Tesla (fig.2). Lorsque nous appliquons de brèves impulsions de CEM à la bobine primaire, celle-ci stimule les impulsions à haute tension sur la bobine secondaire, qui est connectée au Spoutnik. Sous l'effet de ces impulsions, le Spoutnik émet des ondes électromagnétiques stationnaires dans l'espace. Le signal dépend de la propagation de ces ondes électromagnétiques stationnaires.

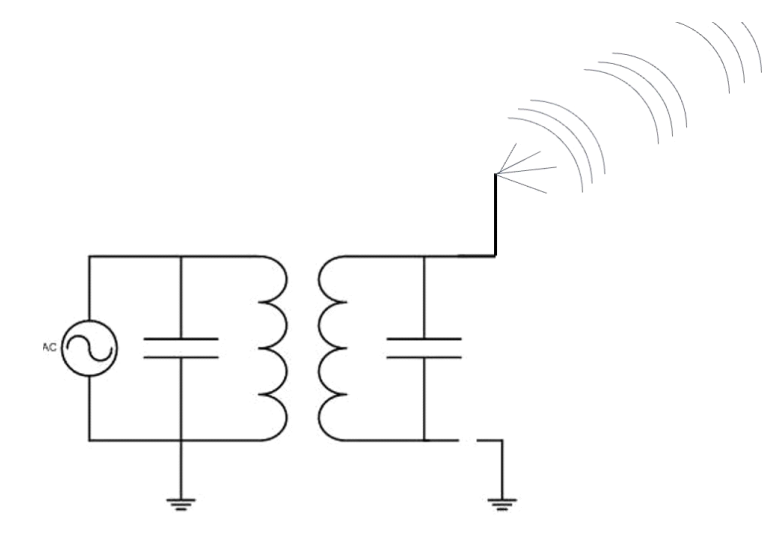

Fig.2. Le principe du fonctionnement de spoutnik.

Si nous opérons **dans la pièce, la** propagation des ondes EMF dépend de la construction du bâtiment et de la présence de sujets mis à la terre et conducteurs dans la pièce.

Si une personne se trouve dans la pièce, son corps est conducteur et influence le signal (fig.3).

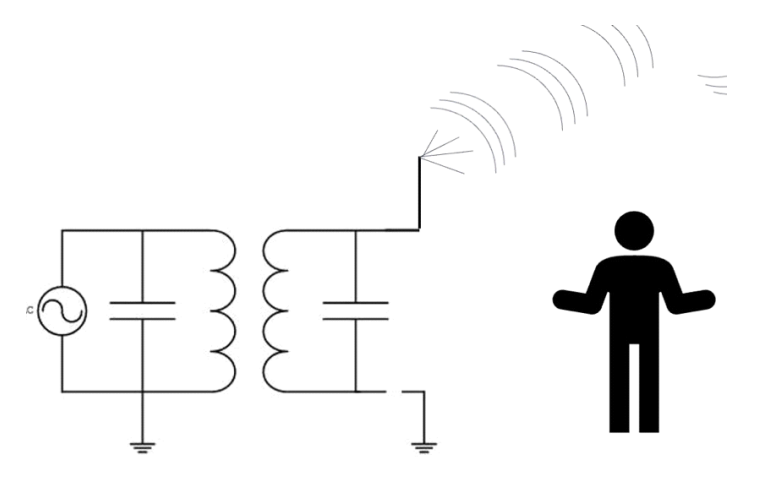

Fig.3. Le principe du fonctionnement de spoutnik.

Les émotions ou le stress d'une personne modifient l'activité du SNA, la circulation sanguine capillaire et la conductivité de la peau, ce qui se répercute sur le signal du Spoutnik.

Avec un groupe de personnes, les changements peuvent être encore plus forts (fig.4).

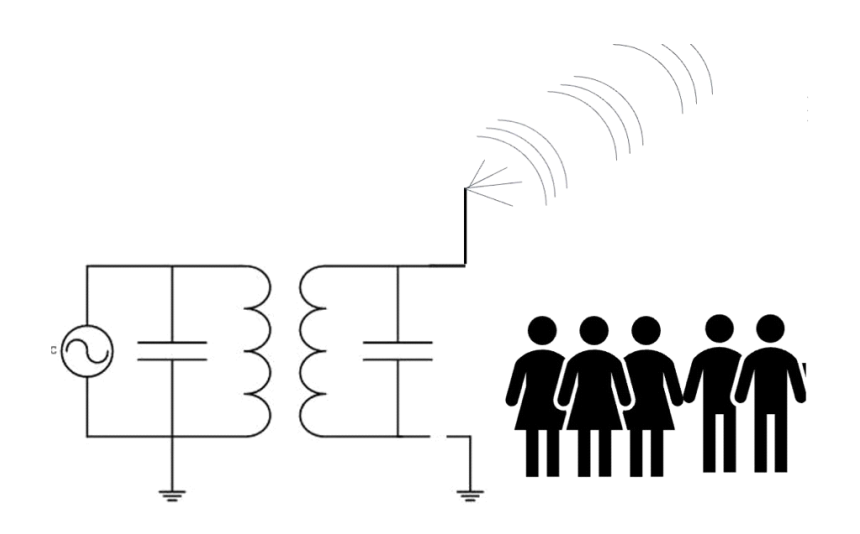

Fig.4. Le principe de fonctionnement du spoutnik.

Si nous opérons dans l'**environnement, la** propagation des ondes CEM dépend des conditions environnementales : quantité d'ions positifs et négatifs, nombre de particules dans l'atmosphère, champs électromagnétiques, sujets conducteurs environnants, etc.

## **Que mesurons-nous ?**

Techniquement, nous mesurons les photons émis par la surface d'un cylindre métallique lors du processus de décharge gazeuse glissante. Les paramètres de la décharge dépendent de plusieurs facteurs :

## Pression atmosphérique (altitude)

Comme le montrent les graphiques de la figure 5, à première vue, l'énergie mesurée est totalement corrélée avec les altitudes. Cependant, une analyse attentive démontre que ces corrélations sont tout à fait conditionnelles. Les données des mesures au méridien zéro à l'altitude de 2700 m ont montré des valeurs plus élevées par rapport aux mesures ultérieures aux altitudes de 3600 m, 3000 m et 2600 m. Les valeurs aux îles volcaniques Galapagos étaient également plus élevées que celles à des altitudes plus élevées. Dans le même temps, les

valeurs les plus élevées ont été enregistrées aux altitudes de 4000 m et 5000 m, ce qui peut être lié à la fois à l'énergie élevée de ces lieux et aux propriétés physiques des rejets gazeux. Cette dernière dépendance est décrite par la "courbe de Paschen", qui montre que le potentiel d'allumage de la décharge "U" dépend de la pression du gaz "p" et de la taille de l'électrode "d". La courbe de Paschen pour l'air est présentée à la figure 6. Comme on peut le voir sur ce graphique, pour la gamme des pressions atmosphériques étudiées (417 - 550 - 760 mm. Hg), la variation du potentiel "U" n'est pas importante et ne devrait pas avoir une très forte influence sur les données. Nous pouvons donc conclure que les données acquises représentent réellement les valeurs de l'énergie dans les différentes zones mesurées.

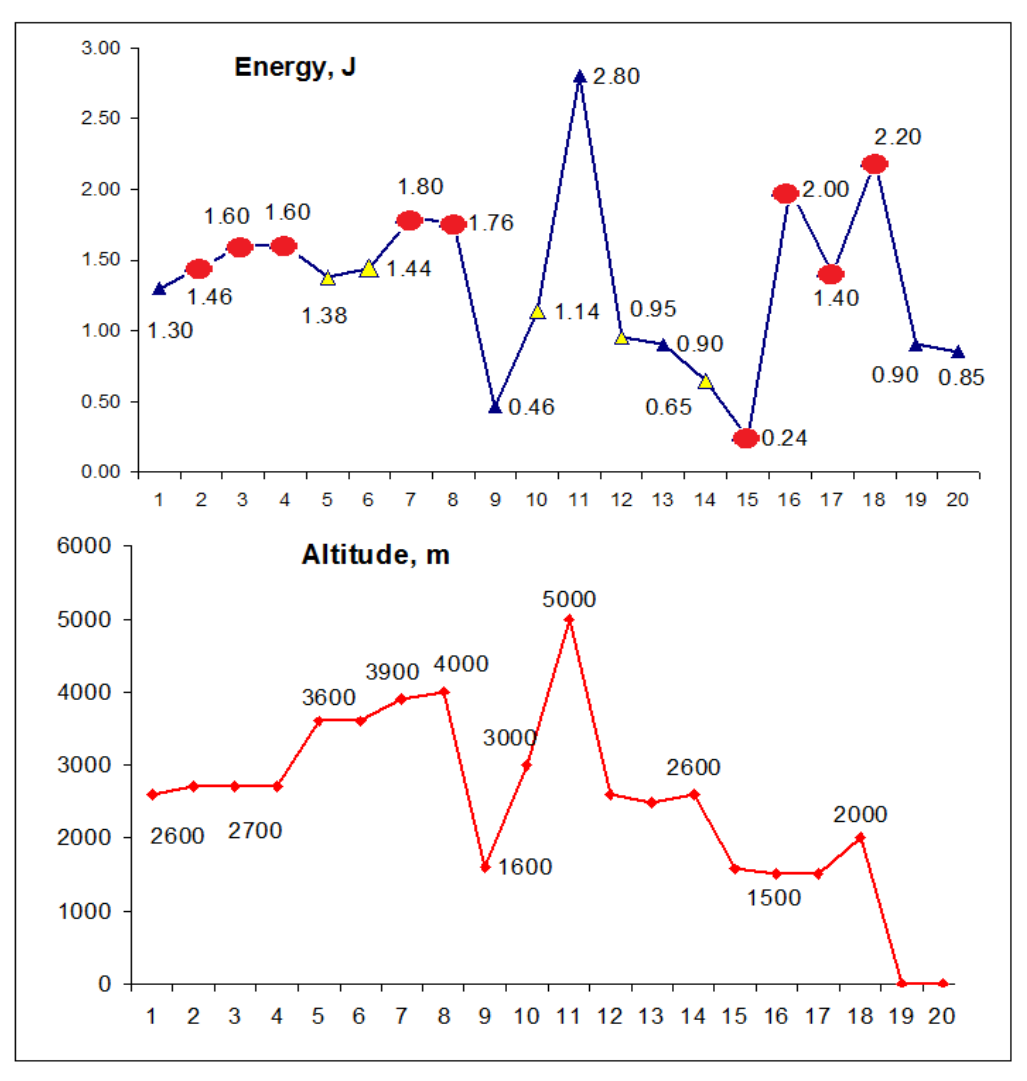

Fig.5. Energie mesurée en Equateur à différents jours avec le graphique des altitudes où les données ont été collectées. Les points rouges indiquent plusieurs mesures dans la même zone**.** 

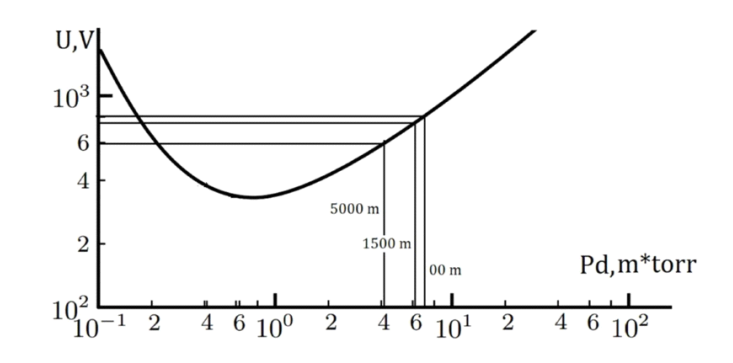

Fig. 6. Courbe de Paschen pour l'**air** 

#### Humidité

Le signal spoutnik dépend de l'humidité, alors que les mesures Bio-Well des doigts humains ne dépendent pas de l'humidité (bien sûr, si une personne ne change pas d'état physiologique). Mais au-delà de 70 % d'humidité, les mesures humaines sont influencées (figure 7). Comme le montre la figure 7, l'image est devenue plus dispersée, ce qui a entraîné une augmentation du niveau de stress. En cas d'humidité élevée, le niveau de stress, mesuré par Bio-Well, n'est pas valable, alors qu'il n'influence pratiquement pas le niveau d'énergie. Nous garantissons des mesures correctes des paramètres des doigts humains Bio-Well dans une fourchette de 30-70%.

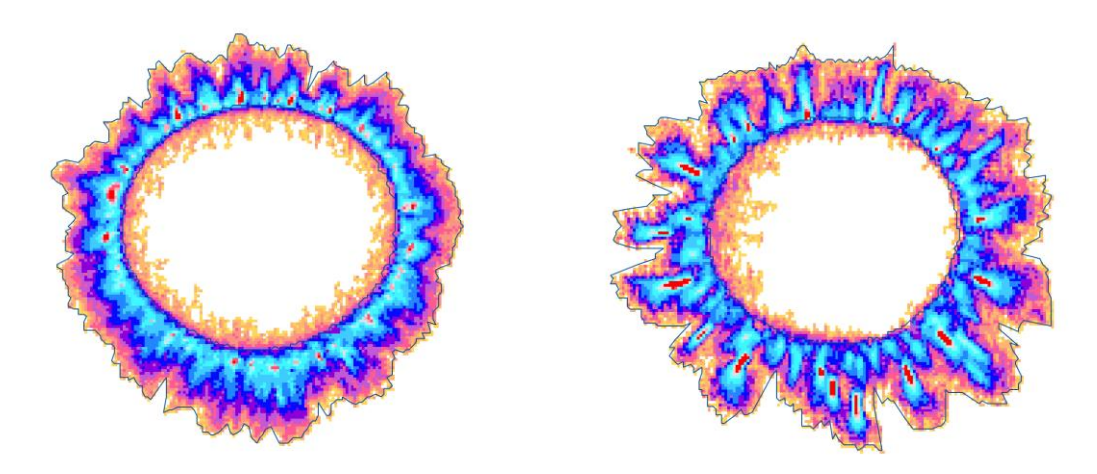

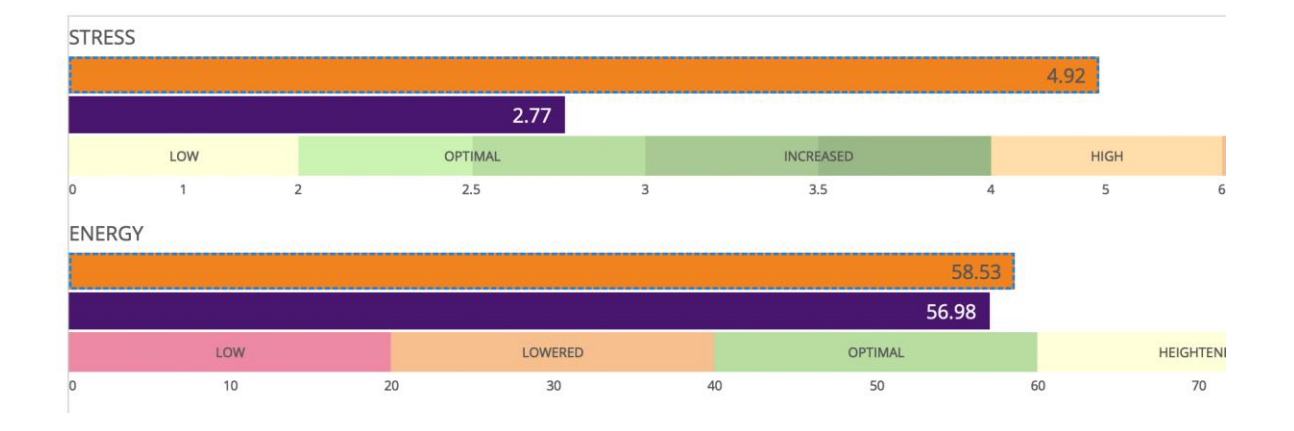

Fig.7. Bio-grammes de la même personne et comparaison des paramètres à différentes humidités.

L'humidité dépend de la température (fig.8) - plus la température est élevée, plus l'air contient de molécules d'eau.

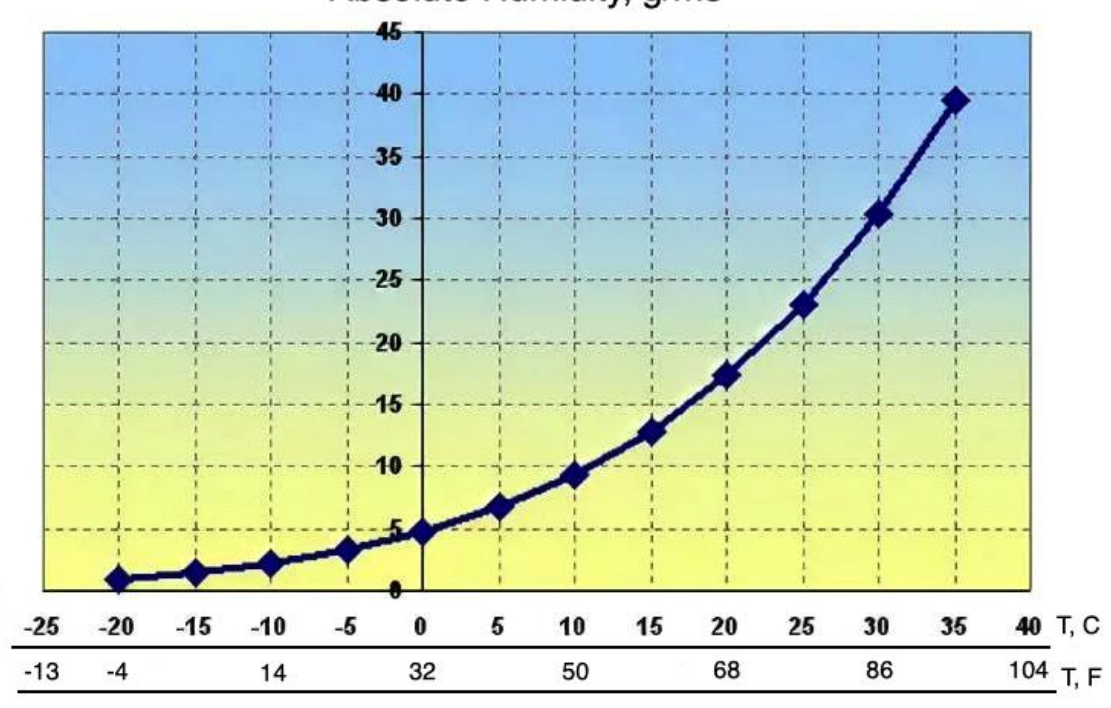

## Absolute Humidity, g/m3

Fig.8 : Dépendance de l'humidité par rapport à la température.

Les mesures de spoutnik après étalonnage dépendent de l'humidité (fig.9), c'est pourquoi nous commencerons en 2023 la production d'un petit capteur pour mesurer l'humidité et la température (fig.10). Nous recommandons d'utiliser ce capteur avec le capteur spoutnik et d'enregistrer l'humidité avec vos données.

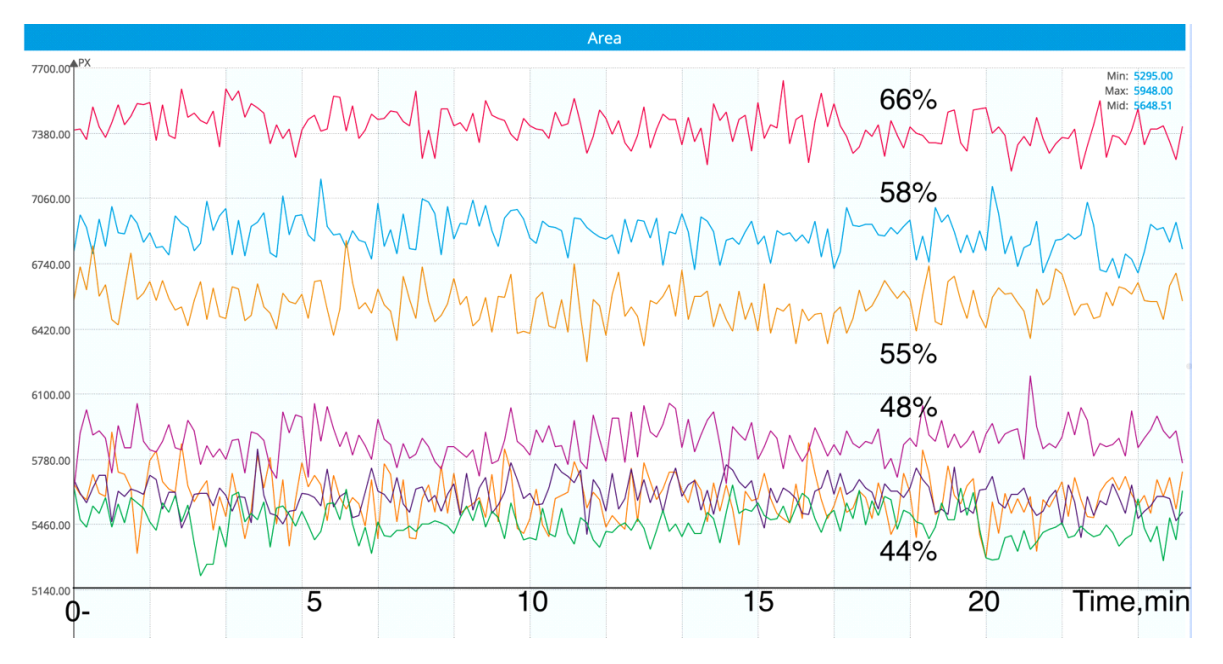

Fig.9 : Mesures effectuées avec le capteur spoutnik à différents jours au même endroit en Grèce. Les chiffres indiquent le niveau d'humidité.

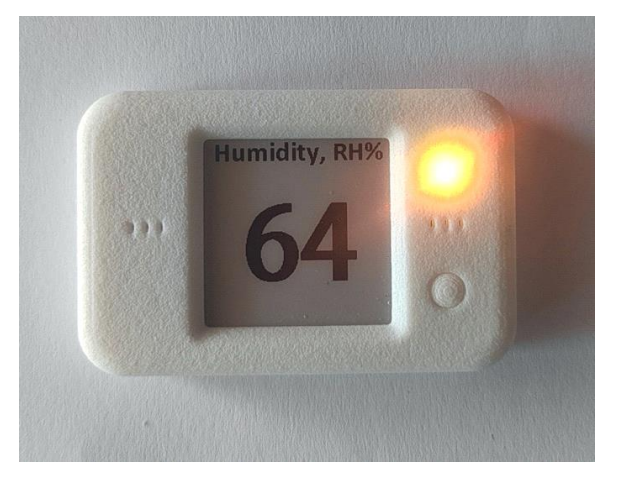

Fig.10. Humidimètre Bio-Well.

Composition des gaz dans l'atmosphère.

Les rejets gazeux dépendent de la composition des différents gaz présents dans l'atmosphère. Ce facteur est impossible à évaluer sans mesures spectroscopiques, mais nous devons garder à l'esprit que de fortes émanations de gaz techniques ou naturels affecteront les données de spoutnik.

# **Procédure de mesure du Spoutnik**

## **Dans tous les cas, nous procédons d'abord à l'étalonnage - en ligne ou hors ligne.**

#### **Mesures de l'environnement**

L'objectif des mesures de l'environnement est de comparer les paramètres d'une zone particulière avec les paramètres d'autres lieux. En général, nous effectuons des relevés le matin à l'hôtel, puis dans la zone d'intérêt située non loin de là. Par exemple, vous pouvez comparer les relevés effectués à proximité d'une pyramide et à une certaine distance de la pyramide. Si vous devez mesurer un territoire, vous devez faire un plan (une carte) du territoire et prendre des mesures à certains points cardinaux.

Nous pouvons utiliser deux modes de mesure :

- Mesure spoutnik en mode Environnement.
- Mesure spoutnik en mode One Finger 50 fois.

En mode Environnement, le temps de mesure recommandé est supérieur à 15 minutes. Cela permet de calculer le graphique du niveau d'activité de l'environnement (fig.11). Nous verrons plus loin comment obtenir ce graphique.

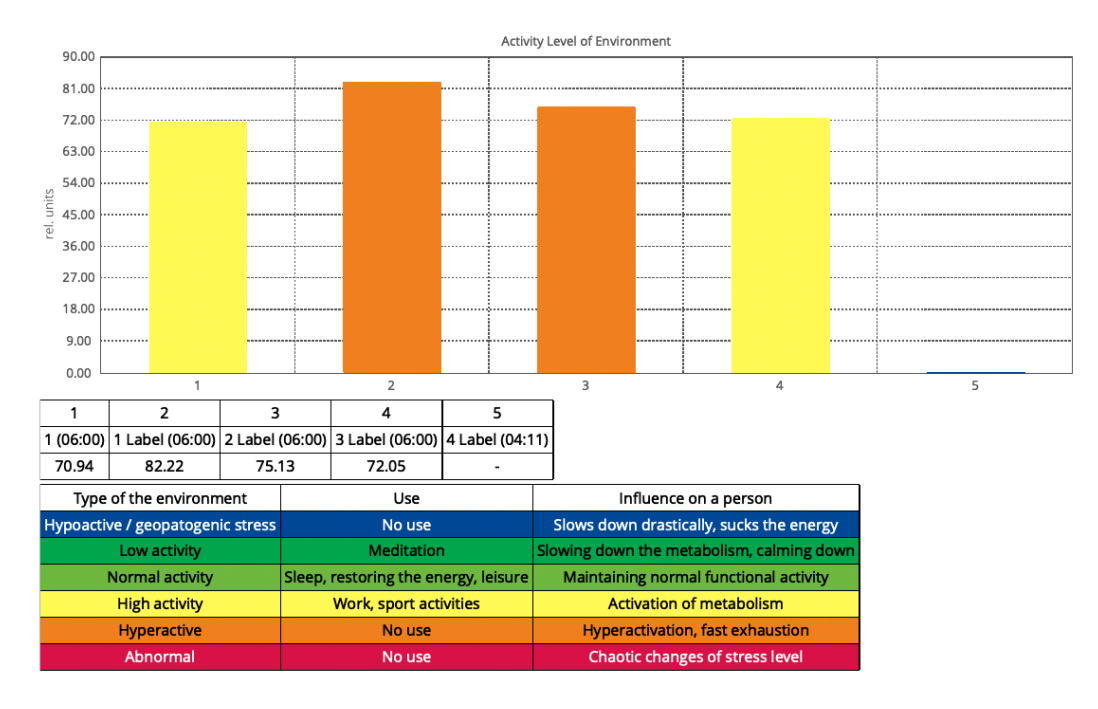

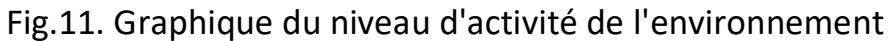

Si vous n'avez pas le temps, effectuez 50 fois la mesure du Spoutnik en mode One Finger. Cette méthode est particulièrement recommandée lorsque vous devez effectuer de nombreuses mesures sur un territoire ou à la maison.

## **Mesures de méditation et détection des effets de différents dispositifs sur l'environnement.**

Dans ce cas, vous devez effectuer une mesure de fond pendant au moins 10 minutes, puis commencer à mesurer l'influence.

# **Paramètres d'analyse**

Les principaux paramètres que nous prenons en considération sont les suivants :

- Zone
- L'énergie
- Zone Écart-type
- Entropie

**La surface** (S) est proportionnelle au nombre de photons émis par le cylindre métallique.

**L'énergie** (E) est l'évaluation de leur énergie en joules. L'équation de l'énergie dans le cas du Bio-Wellpeut être présentée comme suit [Korotkov K. The Energy of Health] :

$$
E(J) = S*I*4*10-8
$$

où I est l'intensité relative.

En raison de la différence d'échelle, l'énergie est généralement moins sensible que la superficie, et vous devez donc déterminer quel paramètre choisir pour mieux refléter votre processus.

**L'écart-type de la zone** est une caractéristique de la variation du signal. Il s'agit d'un paramètre très important, car il indique la stabilité du signal, qui reflète la stabilité de l'environnement. À partir de ce paramètre, nous calculons le **niveau d'activité de l'environnement.** 

#### **Entropie (entropie de Shannon)**

L'entropie de Shannon (informationnelle) est une mesure du changement d'information dans un processus donné. Elle se calcule comme suit :

- Pour les 120 premiers points, nous calculons le coefficient K qui est considéré comme l'écart-type de la surface en ces 120 points.
- Nous calculons ensuite ce coefficient dans le régime de la fenêtre glissante.

2. Pour chaque nouveau point, nous calculons le coefficient S qui est considéré comme l'écart-type des 20 derniers points.

L'entropie est égale :

Entropie =  $(1,0 - (K/S))^* 100.0$ 

# **Traitement des données**

Les mesures effectuées en mode Environnement donnent lieu à des graphiques de la dynamique temporelle des paramètres (fig.12).

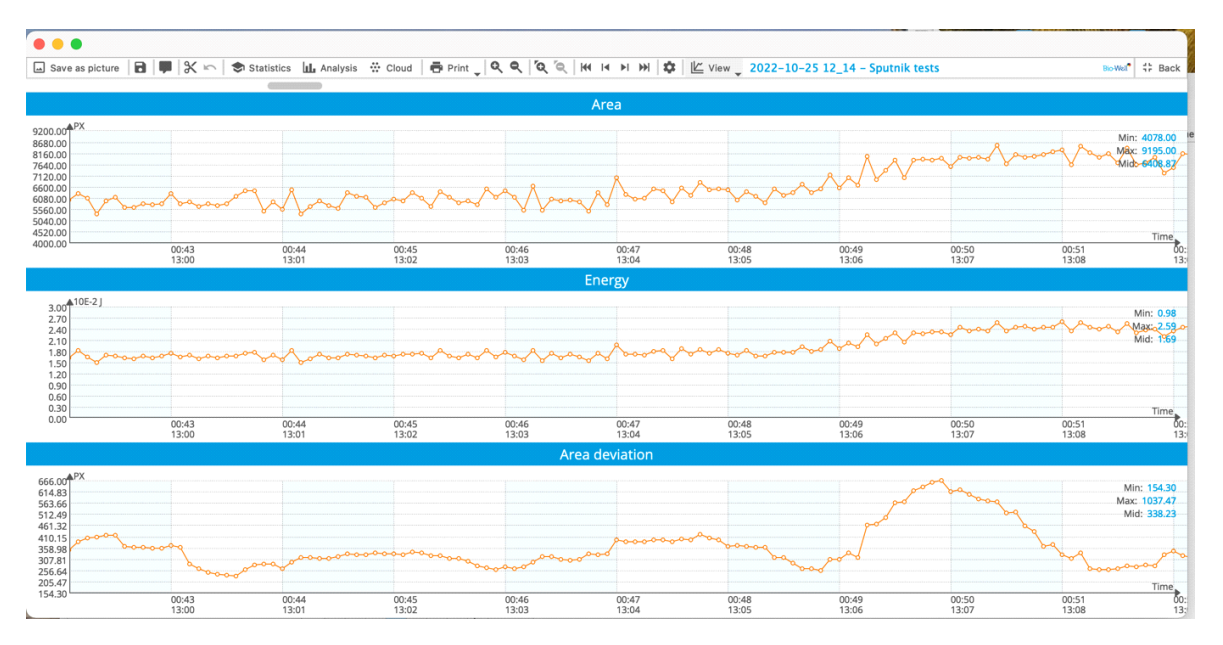

Fig.12. Graphiques de la dynamique temporelle des paramètres.

Sur l'échelle Y, vous voyez le temps absolu depuis le début de l'expérience et le temps sur le lieu des mesures. N'oubliez pas que nous supprimons les données des trois premières minutes, car le capteur a besoin de ce temps pour s'adapter aux conditions environnementales.

La méthode de traitement la plus simple consiste à appuyer sur le bouton **Analyse**. Vous verrez les graphiques des paramètres moyennés toutes les 25 secondes (fig.13).

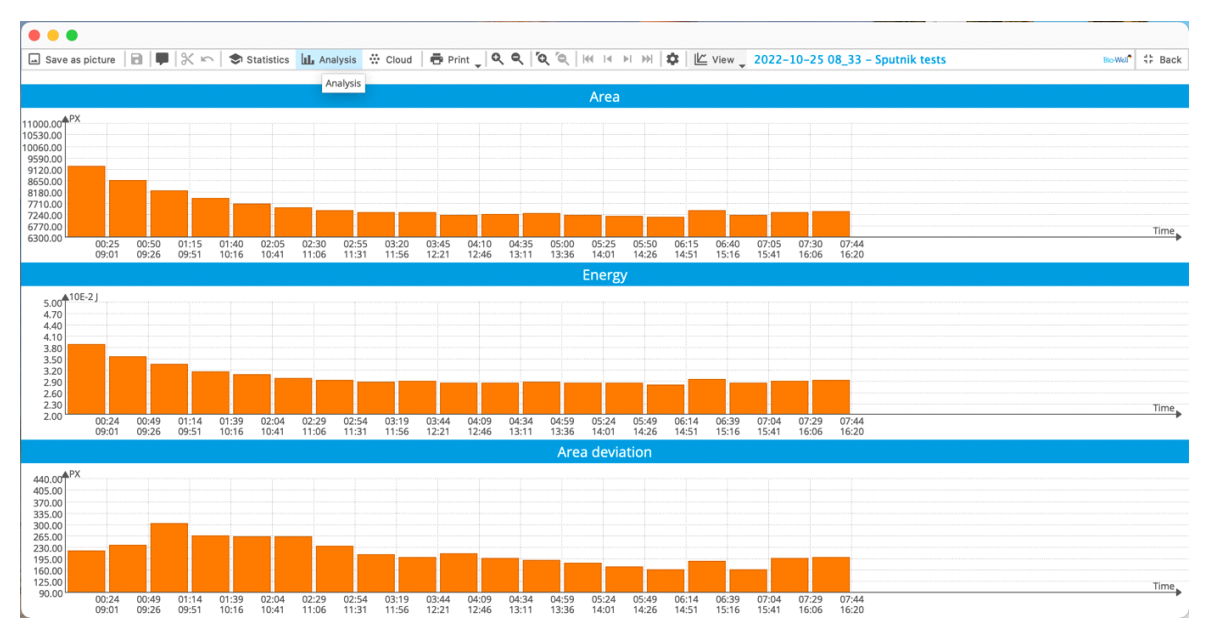

Fig.13. Résultats du traitement **analytique.** 

Ce mode de traitement a du sens si votre expérience dure un certain temps.

Nous pouvons utiliser une méthode d'analyse plus sophistiquée en appuyant sur le bouton **Statistiques**. Un nouvel écran apparaît (fig.14). Vous devez ajouter des **intervalles d'étiquettes** en appuyant sur le bouton marqué d'une flèche rouge.

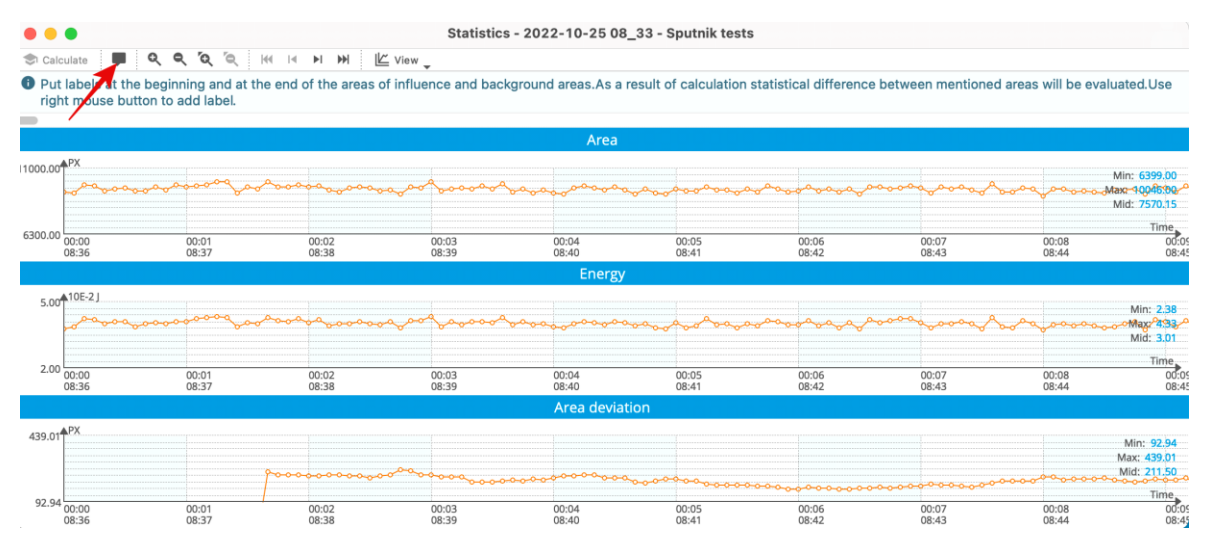

Fig.14. Écran d'analyse statistique.

L'intervalle dépend de la durée totale de l'expérience : par exemple, si votre expérience a duré 7 minutes, vous pouvez choisir un intervalle de 1 minute ; si votre expérience a duré 5 heures - 300 minutes. Les graphiques du niveau

d'activité de l'environnement sont calculés sur la base de l'écart-type de la zone pendant 360 points de mesure. Si nous mesurons avec un intervalle d'une seconde, nous avons besoin de 6 minutes d'**intervalles Labels** pour obtenir ce paramètre (fig.15). Avec un intervalle de 3 minutes, nous avons besoin de 18 minutes, et ainsi de suite. Nous vous recommandons d'ajouter la première étiquette au début des mesures (fig.16) en appuyant sur le bouton droit de la souris au début d'une échelle.

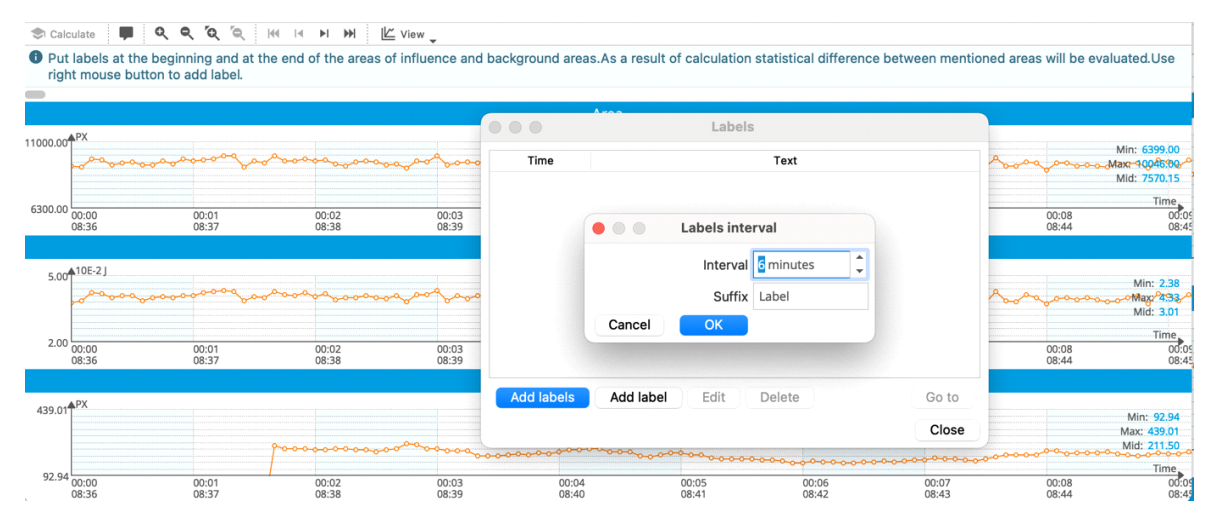

#### Fig.15. Écran d'analyse statistique.

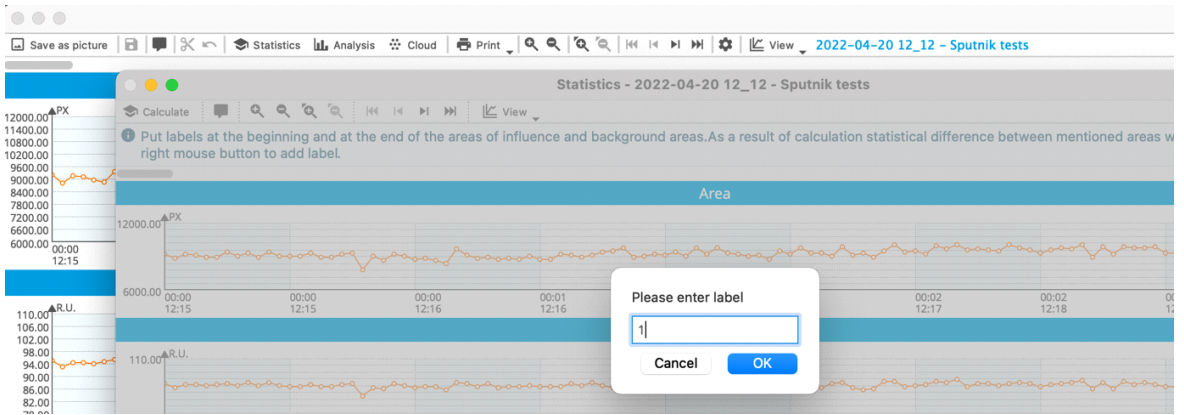

Fig.16. Saisie manuelle d'une première étiquette.

En appuyant sur **Fermer**, vous verrez les graphiques avec les intervalles ajoutés (fig.17).

|                         |                |                |                                  |                                          |                |                                                      |                |                                                         |                |                | Statistics - 2022-10-25 08 33 - Sputnik tests |                |                |                |                |                |                |                |                |                |                                                                                                    |                |                |                |                                    |  |
|-------------------------|----------------|----------------|----------------------------------|------------------------------------------|----------------|------------------------------------------------------|----------------|---------------------------------------------------------|----------------|----------------|-----------------------------------------------|----------------|----------------|----------------|----------------|----------------|----------------|----------------|----------------|----------------|----------------------------------------------------------------------------------------------------|----------------|----------------|----------------|------------------------------------|--|
| Calculate               |                |                | Q<br>$\bullet$                   | ō,<br>ъ,                                 | 44             | $\blacktriangleright$  <br>$\vert \mathcal{A} \vert$ | HH             | $\underline{\mathbb{K}}$ View $\underline{\phantom{A}}$ |                |                |                                               |                |                |                |                |                |                |                |                |                |                                                                                                    |                |                |                |                                    |  |
|                         |                |                | right mouse button to add label. |                                          |                |                                                      |                |                                                         |                |                |                                               |                |                |                |                |                |                |                |                |                | If Put labels at the beginning and at the end of the areas of influence and background areas.As a result of calculation statistical difference between mentioned areas will be evaluated.Use |                |                |                |                                    |  |
|                         |                |                |                                  |                                          |                |                                                      |                |                                                         |                |                |                                               |                | Area           |                |                |                |                |                |                |                |                                                                                                    |                |                |                |                                    |  |
| 11000.00 <sup>APX</sup> |                |                |                                  | 1 Label                                  |                |                                                      | 2 Label        |                                                         |                |                | 3 Label                                       |                |                | 4 Label        |                |                | 5 Label        |                |                | 6 Label        |                                                                                                    |                |                |                | / Label<br>Min: 6399.00            |  |
|                         |                |                | and the more thank the world     |                                          |                |                                                      |                | fun vier mont in maning you have a mont in more         |                |                |                                               |                |                |                |                | mummmm         |                |                |                |                | hardwar a repuga praca a republika man                                                                                                    |                |                |                | Max: 10046.00<br>Mid. ws/ms/1s/    |  |
| 6300.00 00:00           | 08:36          | 00:01<br>08:38 | 00:03<br>08:40                   | 00:05<br>08:41                           | 00:07<br>08:43 | 00:09<br>08:45                                       | 00:11<br>08:47 | 00:12<br>08:49                                          | 00:14<br>08:51 | 00:16<br>08:52 | 00:18<br>08:54                                | 00:20<br>08:56 | 00:22<br>08:58 | 00:23<br>09:00 | 00:25<br>09:02 | 00:27<br>09:03 | 00:29<br>09:05 | 00:31<br>09:07 | 00:33<br>09:09 | 00:34<br>09:11 | 00:36<br>09:13                                                                                                    | 00:38<br>09:14 | 00:40<br>09:16 | 00:42<br>09:18 | Time,<br>00:44<br>09:20            |  |
|                         |                |                |                                  |                                          |                |                                                      |                |                                                         |                |                |                                               |                | <b>Energy</b>  |                |                |                |                |                |                |                |                                                                                                    |                |                |                |                                    |  |
|                         | 5.00 10 E-2 J  |                |                                  | 1 Label<br>mundelinner hand strander man |                |                                                      | 2 Label        |                                                         |                |                | 3 Label                                       |                |                | 4 Label        |                |                | 5 Label        |                |                | 6 Label        |                                                                                                    |                | 7 Label        |                | Min: 2.38                          |  |
|                         |                |                |                                  |                                          |                |                                                      |                |                                                         |                |                | mentimental                                   |                |                |                |                | monument       |                |                |                |                | want where we are the state of the state of the state of the state of the state of the state of the state of the                                                                             |                |                |                | Max: 4.33<br><b>WWW.MARKATS.OU</b> |  |
| 2.00                    | 00:00<br>08:36 | 00:01<br>08:38 | 00:03<br>08:40                   | 00:05<br>08:41                           | 00:07<br>08:43 | 00:09<br>08:45                                       | 00:11<br>08:47 | 00:12<br>08:49                                          | 00:14<br>08:51 | 00:16<br>08:52 | 00:18<br>08:54                                | 00:20<br>08:56 | 00:22<br>08:58 | 00:23<br>09:00 | 00:25<br>09:02 | 00:27<br>09:03 | 00:29<br>09:05 | 00:31<br>09:07 | 00:33<br>09:09 | 00:34<br>09:11 | 00:36<br>09:13                                                                                                    | 00:38<br>09:14 | 00:40<br>09:16 | 00:42<br>09:18 | Time,<br>00:44<br>09:20            |  |
|                         |                |                |                                  |                                          |                |                                                      |                |                                                         |                |                |                                               |                | Area deviation |                |                |                |                |                |                |                |                                                                                                    |                |                |                |                                    |  |
| 439.01 <sup>4PX</sup>   |                |                |                                  | 1 Label                                  |                |                                                      |                | 2 Label                                                 |                |                | 3 Label                                       |                |                | 4 Label        |                |                |                | 5 Label        |                |                | 6 Label                                                                                                    |                |                | 7 Label        | Min: 92.94<br>Max: 439.01          |  |
|                         |                |                |                                  |                                          |                |                                                      |                |                                                         |                |                |                                               |                |                |                |                |                |                |                |                |                |                                                                                                    |                |                |                | Mid: 211,50<br>Time.               |  |
| 92.94                   | 00:00<br>08:36 | 00:01<br>08:38 | 00:03<br>08:40                   | 00:05<br>08:41                           | 00:07<br>08:43 | 00:09<br>08:45                                       | 00:11<br>08:47 | 00:12<br>08:49                                          | 00:14<br>08:51 | 00:16<br>08:52 | 00:18<br>08:54                                | 00:20<br>08:56 | 00:22<br>08:58 | 00:23<br>09:00 | 00:25<br>09:02 | 00:27<br>09:03 | 00:29<br>09:05 | 00:31<br>09:07 | 00:33<br>09:09 | 00:34<br>09:11 | 00:36<br>09:13                                                                                                    | 00:38<br>09:14 | 00:40<br>09:16 | 00:42<br>09:18 | 00:44<br>09:20                     |  |

Fig.17. Écran d'analyse statistique avec intervalles intégrés.

Après avoir introduit les étiquettes, appuyez sur le bouton **Calculer** et vous obtiendrez un écran de paramètres (fig.18). Chaque barre montre les paramètres, moyennés sur l'intervalle sélectionné. Vous pouvez voir tous les paramètres : Surface, Intensité, Énergie, Écart type de la surface et, dans le cas d'intervalles appropriés, l'écran **Niveau d'activité de l'environnement** (fig.19).

Sous chaque graphique, vous trouverez une comparaison statistique de deux intervalles d'ajustement avec une analyse paramétrique et non paramétrique.

Sur la base de nombreuses années d'expériences, nous avons défini la manière dont les conditions environnementales peuvent influencer l'état humain (fig.20) : les lieux où la variation des paramètres est très élevée peuvent avoir une influence négative sur l'état humain.

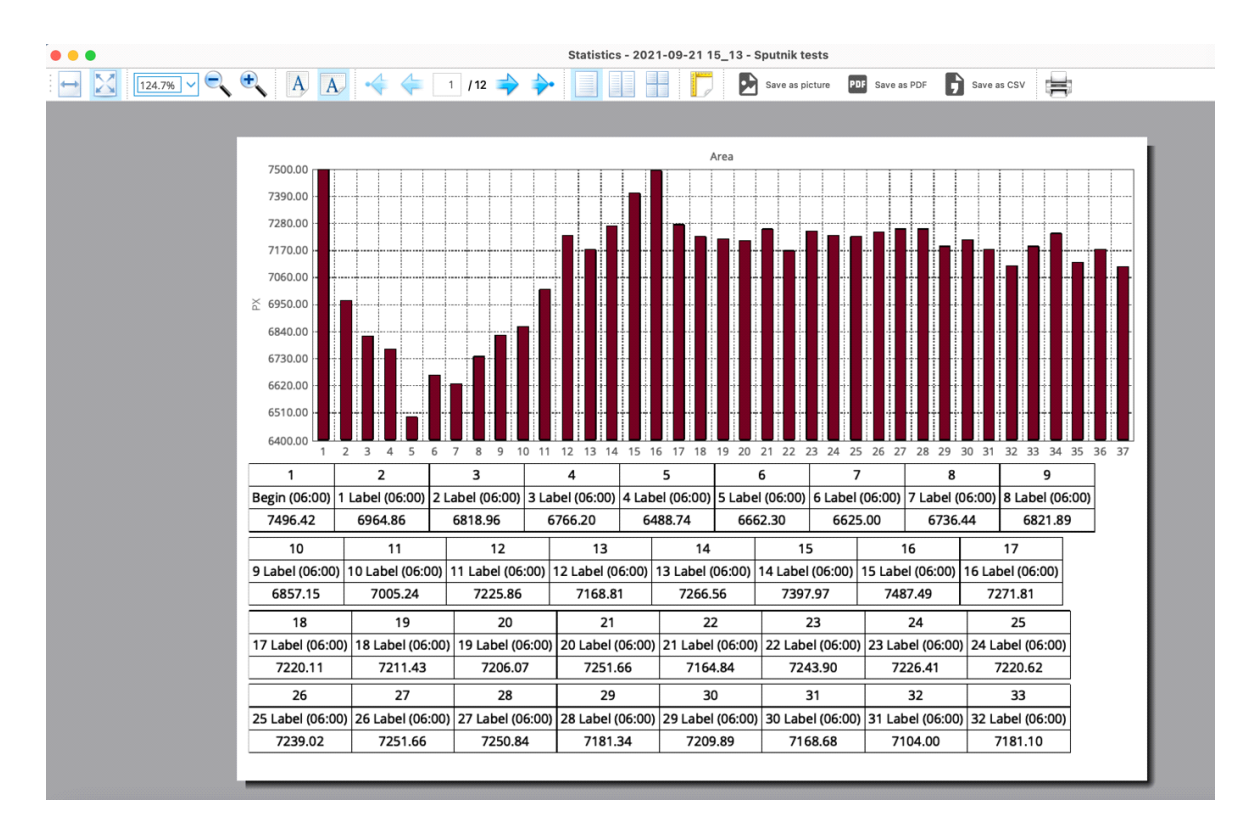

Fig.18. Écran des paramètres.

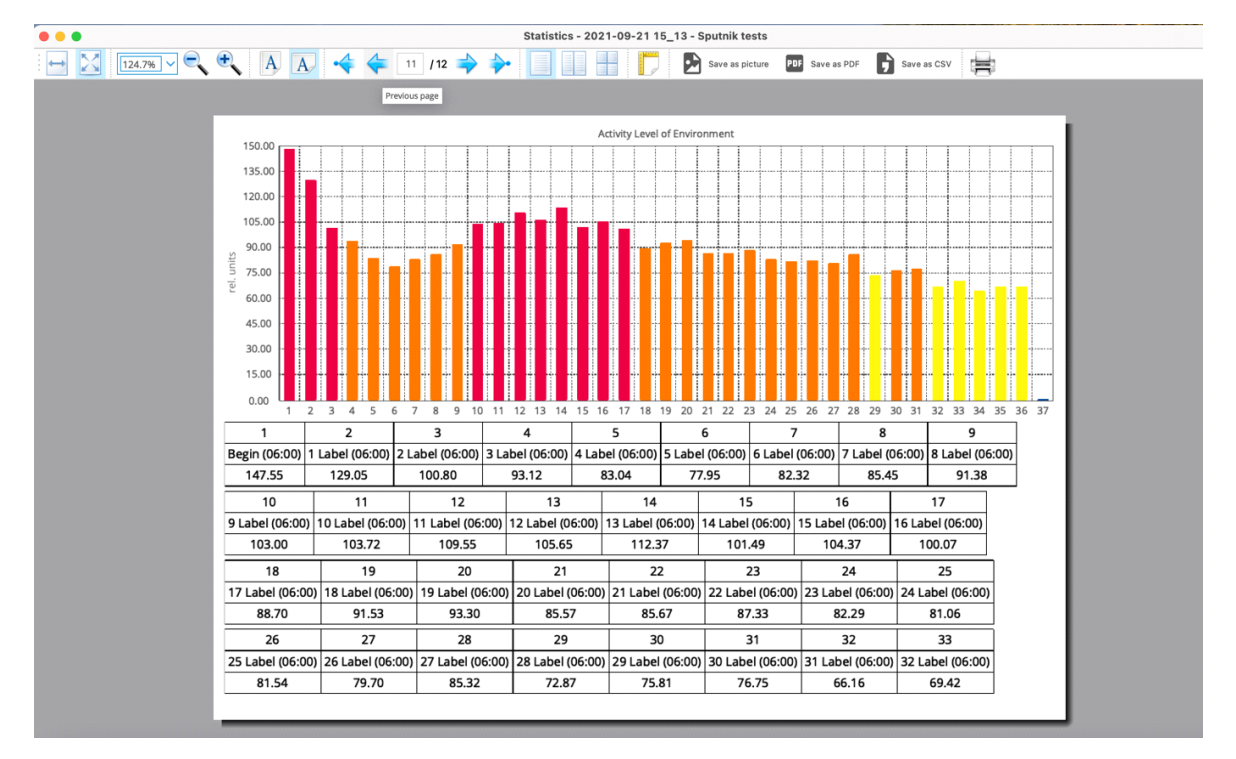

Fig.19. L'écran **Niveau d'activité de l'environnement.** 

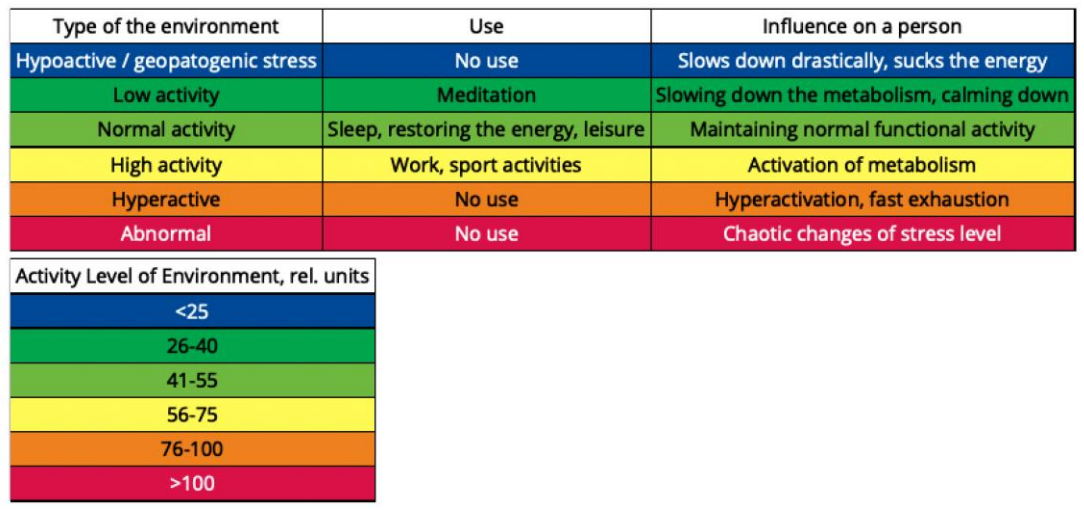

Fig.20. Tableau des influences possibles sur une personne en fonction du **niveau d'activité de l'environnement.**

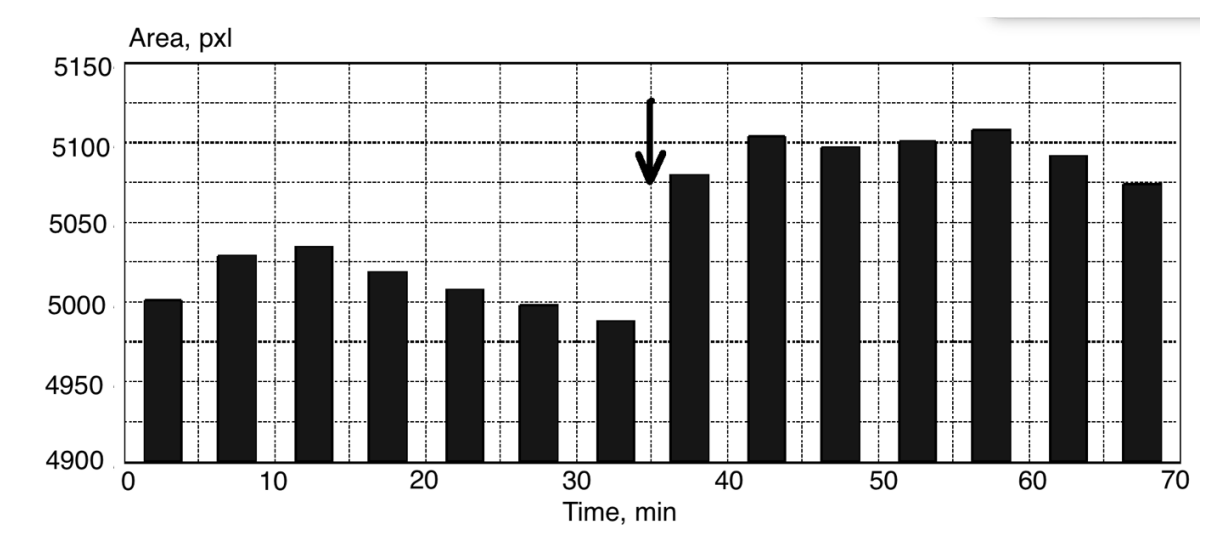

A titre d'exemple, nous présentons ci-dessous deux cas de méditation (fig.21).

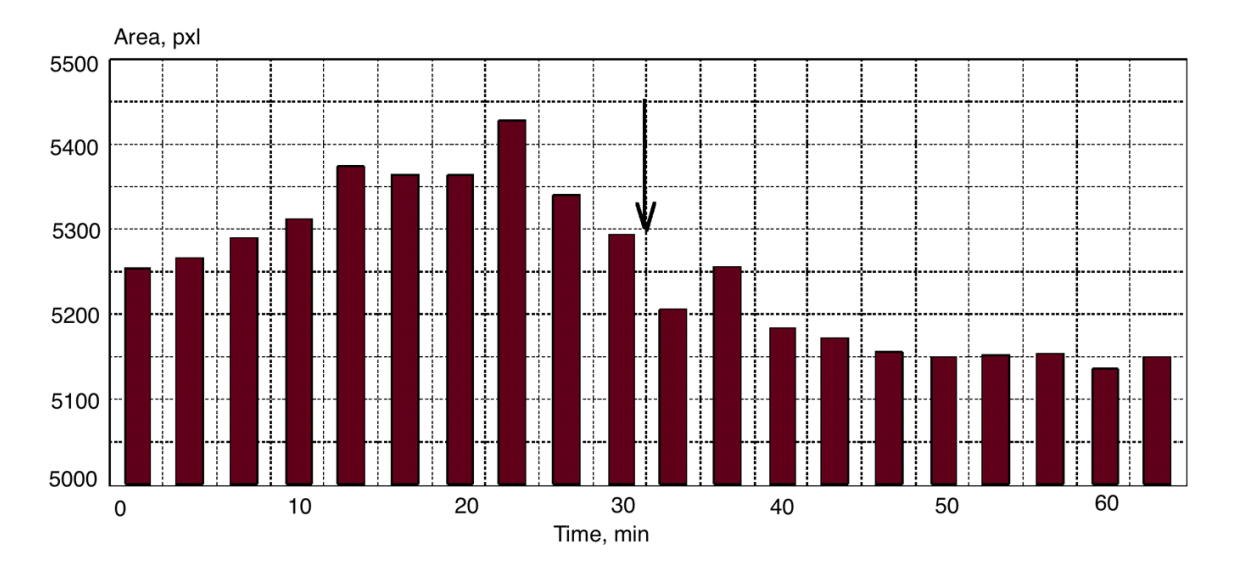

Fig.21. Exemples d'enregistrement de la méditation (le début de la méditation est indiqué par une flèche).

Dans ces cas, le spoutnik a fonctionné en mode Environnement pendant 30 minutes, puis les gens ont commencé à méditer. Cette approche ne laisse aucun doute sur le fait que le changement de signal de spoutnik est dû à la méditation.

Autre exemple : les mesures effectuées sur le site de Sacsayhuaman, près de Cusco, au Pérou, en collaboration avec le professeur D. Galitskii. Sacsayhuaman, au même titre que Machu Picchu, est le monument antique le plus visité au Pérou. Nous avons effectué des mesures pendant trois jours en juillet et un jour en novembre 2018. Toutes les données étaient bien corrélées. Selon les jours, l'humidité a varié de 36 à 33% ; la température était de 19 +/-1 C., mais lors de la dernière mesure, il pleuvait et, le soir, il faisait froid. Comme on peut le voir sur la figure 20, on peut distinguer de manière conditionnelle des zones qui diffèrent par l'ampleur du signal. Il convient de noter que les mesures ont été effectuées pendant trois jours et que tous les résultats correspondent bien au schéma présenté. Les résultats suggèrent la présence d'une zone géo-active dans la zone où le signal est le plus fort. Comme nous pouvons le voir, cette zone englobe l'espace situé devant la forteresse, qui, comme le montrent les preuves historiques, était utilisé pour les cérémonies de masse. À Sacsaywaman, le paramètre de l'activité environnementale avait des valeurs faibles, ce qui indique un environnement énergétique favorable pour les personnes.

Les valeurs des paramètres moyens mesurés sur plusieurs sites sacrés anciens et dans l'hôtel différaient de manière significative (Fig.22). L'altitude des lieux variait de 3550 m à Cusco à 3700 m à Tambomachay, ce qui n'a pas pu affecter les résultats des mesures, les conditions météorologiques n'ont pas non plus changé de manière significative. Les conditions météorologiques n'ont pas non plus changé de manière significative. La distance entre tous les lieux ne dépasse pas plusieurs kilomètres. Nous pouvons donc conclure que ces données suggèrent l'existence d'une énergie spéciale sur les sites anciens. Des résultats similaires ont été obtenus en mesurant l'énergie des pyramides (voir l'article à l'adresse [www.iumab.club\)](http://www.iumab.club/).

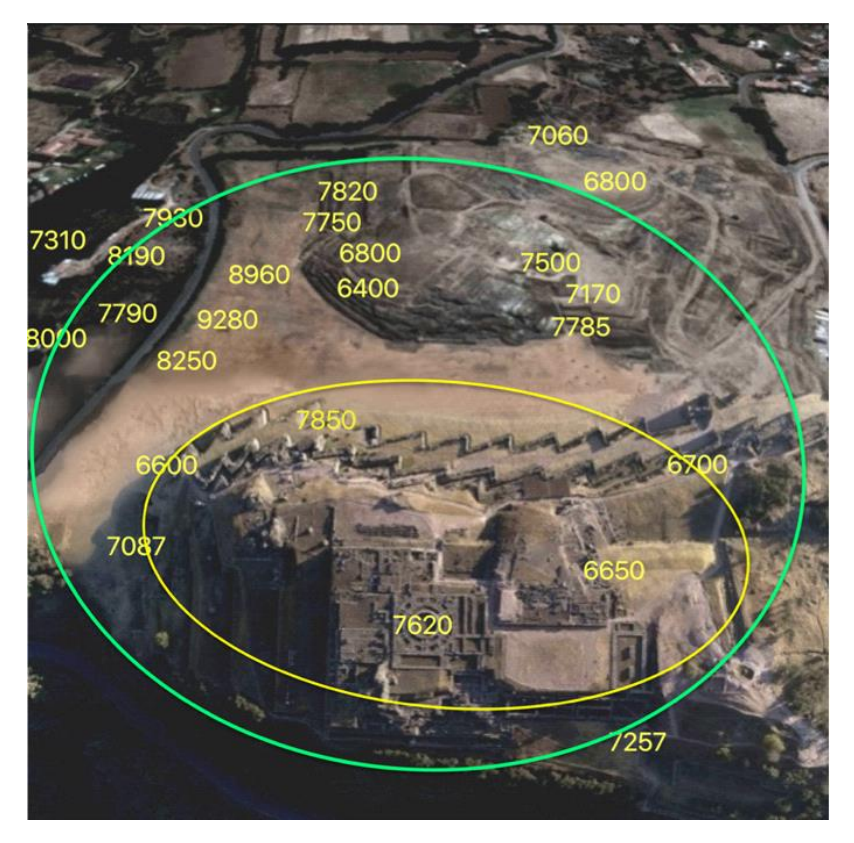

Fig.22. Moyenne des données de surface en différents endroits du site de Sacsayhuaman au Pérou.

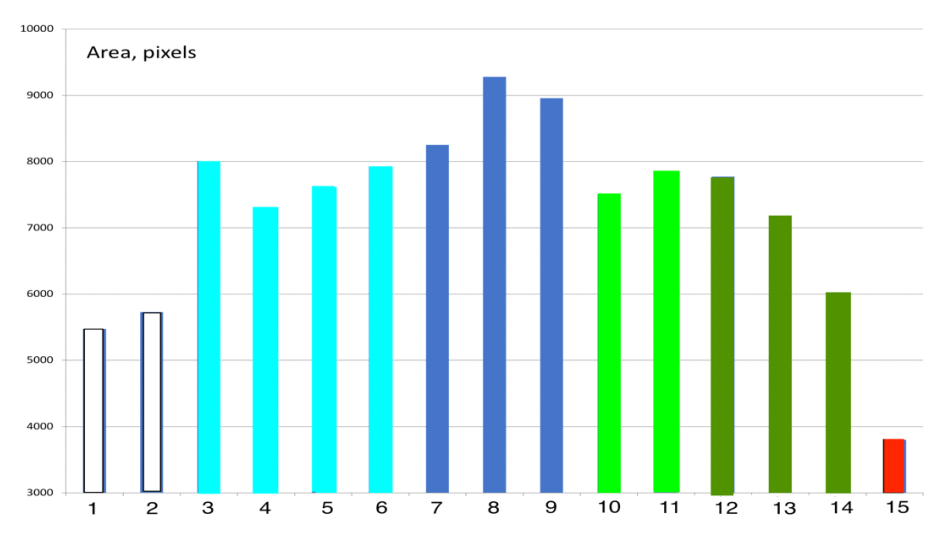

Fig. 23. Paramètres moyennés en différents points de mesure. 1 - hôtel Nazca ; 2 grotte Nazca ; 3-6 - près de Sacsaywaman ; 7-9 - Sacsaywaman ; 10-11 - Tambomachay ; 12-14 - Qenco ; 15 - hôtel Cusco.

# **Comparaison de plusieurs mesures**

Après avoir comparé plusieurs mesures du mode Environnement, vous obtenez l'écran suivant (fig.24). A titre d'exemple, nous présentons les données de nos mesures au Belize.

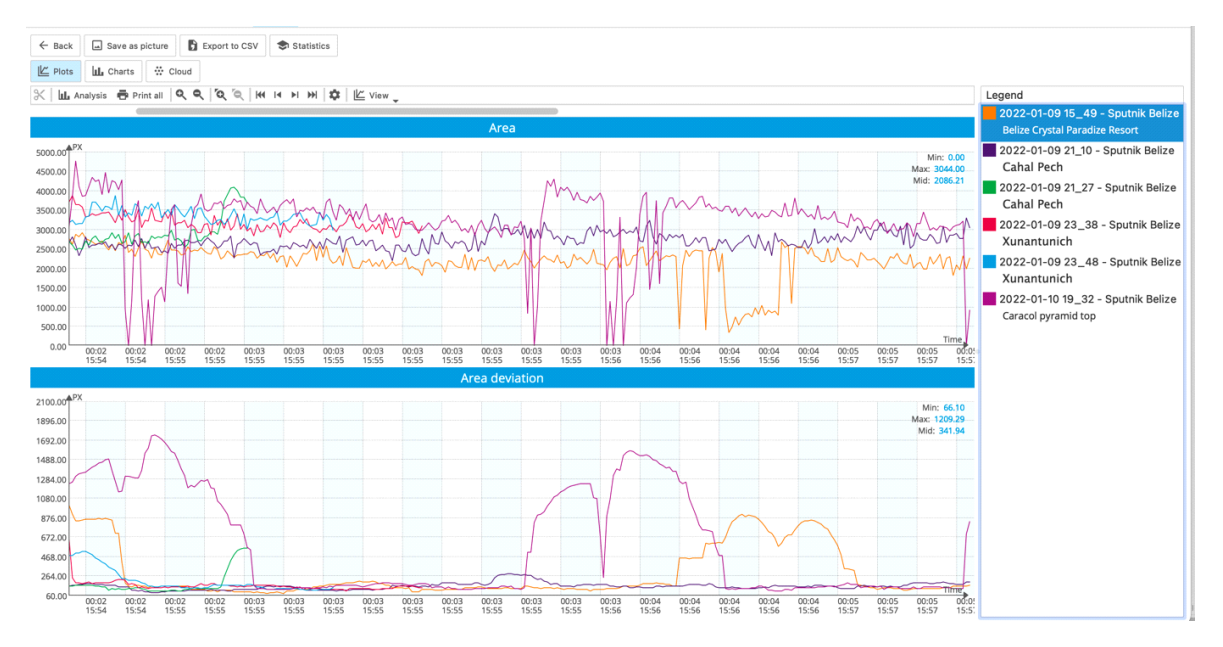

Fig.24. Écran de comparaison.

A partir de ce graphique, il peut être difficile d'évaluer la différence entre les mesures, c'est pourquoi nous appuyons sur le bouton **Graphiques** et nous obtenons l'écran suivant (fig.25). Comme nous le voyons, la surface moyenne la plus élevée a été mesurée en deux endroits dans le complexe pyramidal de Xunantunich. Cette superficie est beaucoup plus importante que celle des autres complexes et que celle du Resort. Pour les autres paramètres, les différents complexes pyramidaux ont montré des résultats différents, mais dans tous les cas, ils étaient plus élevés qu'au Resort. Cela confirme l'idée que les pyramides ont une influence significative sur l'environnement [Korotkov K.G. Pyramids : the influence of form on the environment. *Acta Scientific Medical Sciences* 2022, 6.5:81-85].

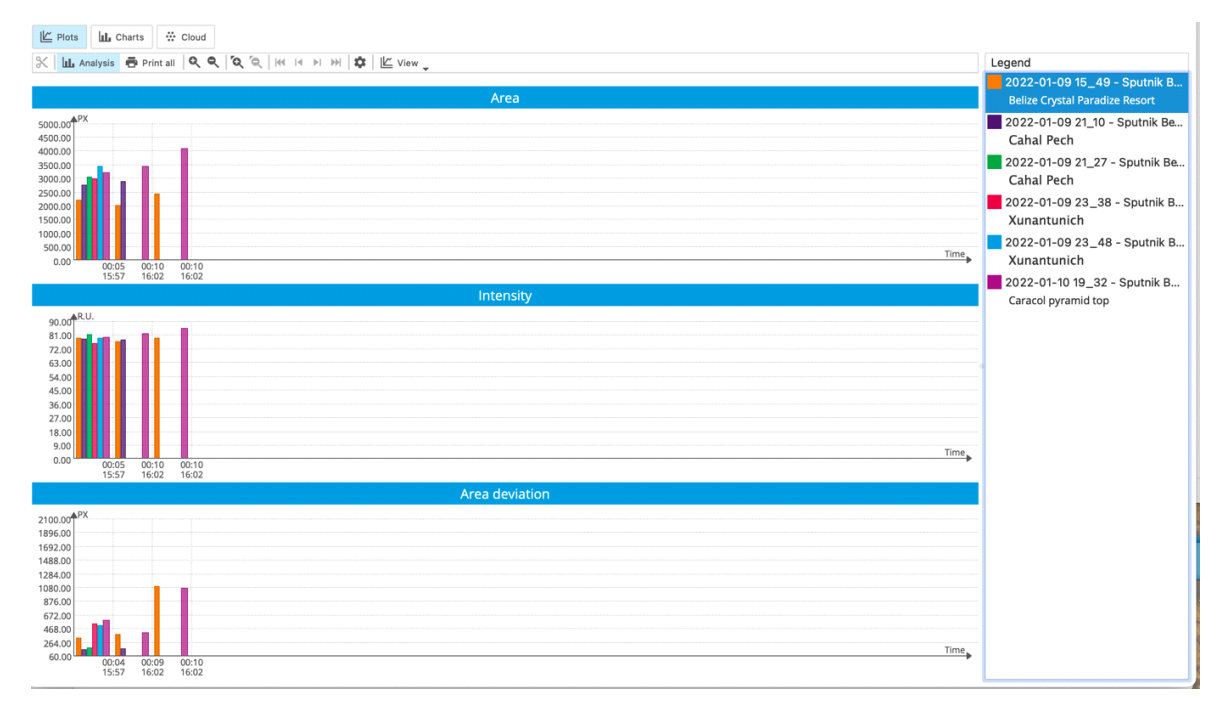

Fig.25. Écran des graphiques en mode Comparaison.

Nous pouvons utiliser une autre méthode de traitement des données. Si vous appuyez sur le bouton **Nuage**, vous obtiendrez un graphique présentant le paramètre sélectionné avec les variations de ses données (fig.26). Plus le nuage de points est large, plus la variation est importante. Dans ce cas, il s'agissait du complexe pyramidal de Xunantunich. Il s'agit de la même information que sur le graphique précédent (écart maximal de la zone).

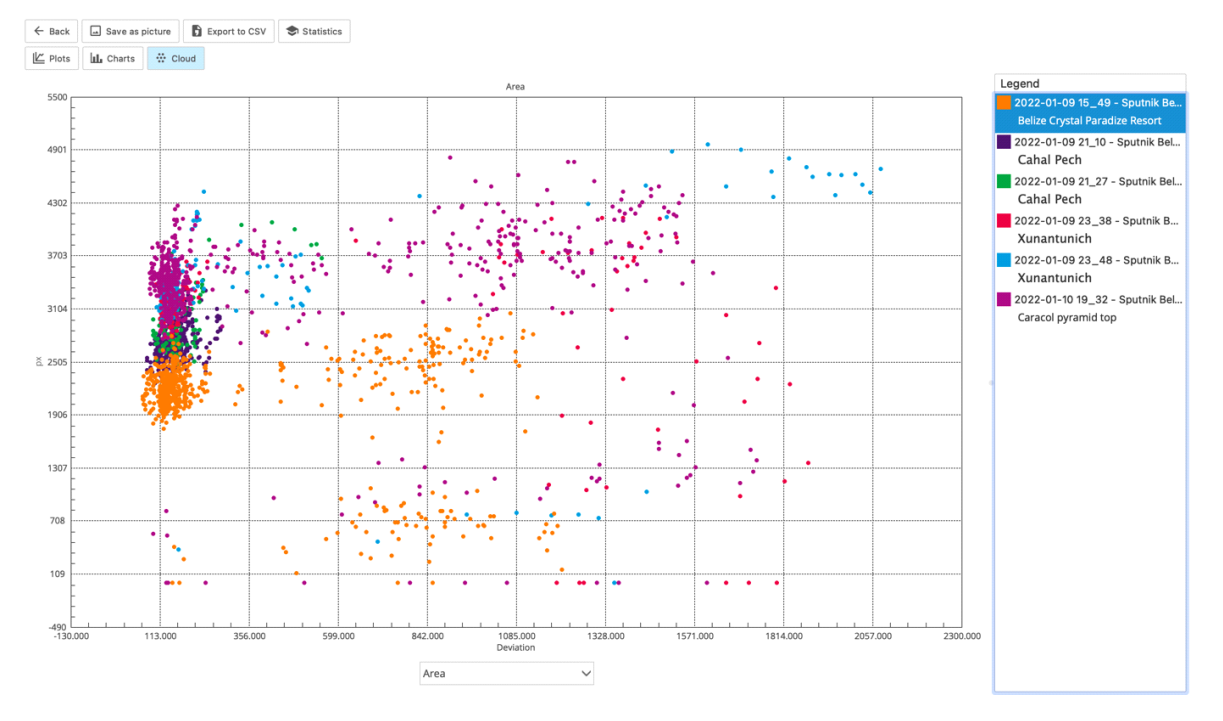

Fig.26. Graphique du nuage en mode Comparaison.

Si nous avons pris des mesures en **mode UN DOIGT, l'**écran de **comparaison** se présente comme suit (fig.27). Nous voyons la différence entre les différentes mesures. Si vous appuyez sur le bouton Analyse, la comparaison devient plus claire (fig.28).

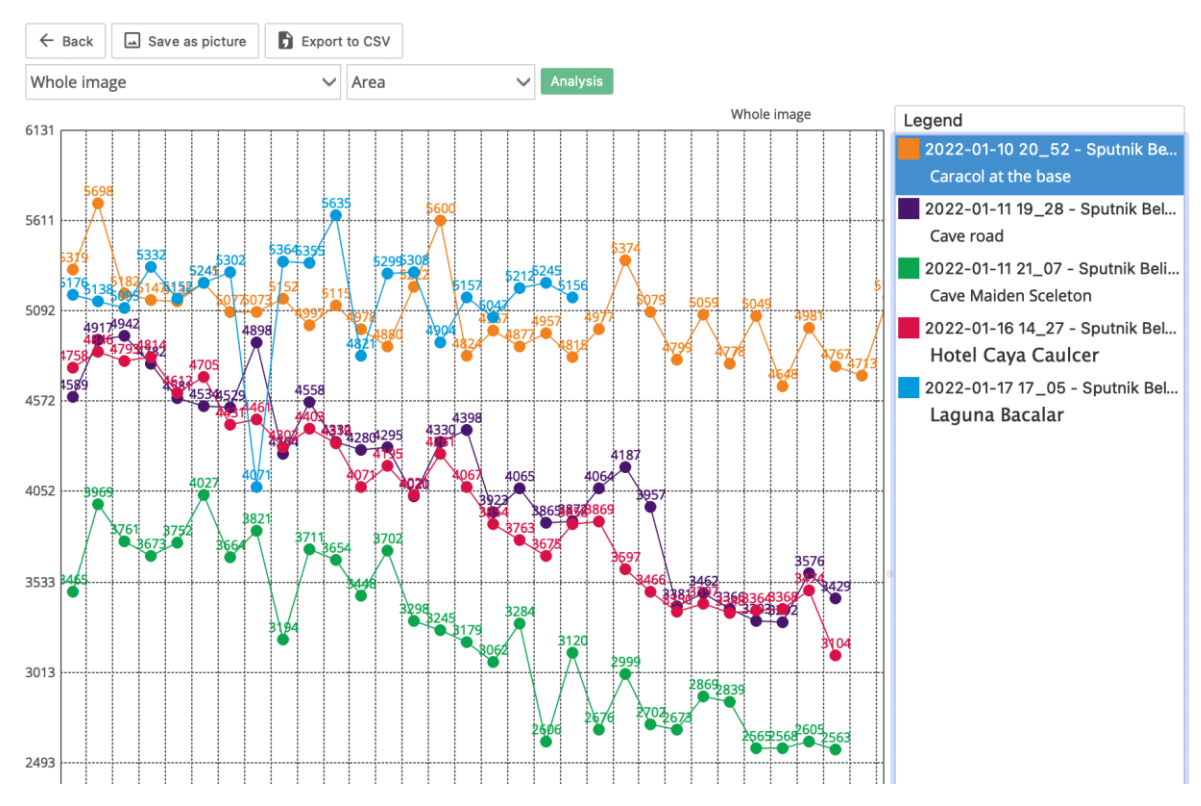

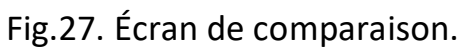

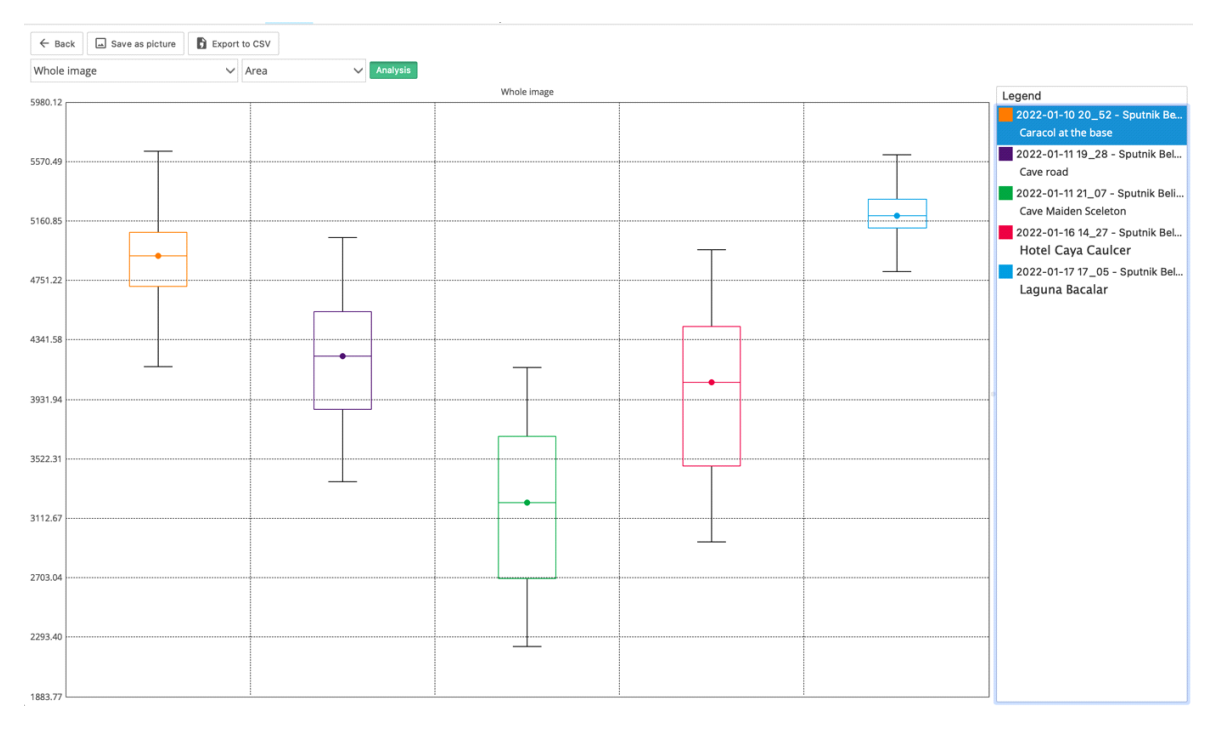

Fig.28. Écran de comparaison en mode analyse.

Chaque barre définit l'écart-type par rapport à la moyenne définie par la ligne horizontale. Les moustaches indiquent les valeurs maximales et minimales. Deux ensembles de données présentent une différence statistique si leurs valeurs moyennes sont différentes. Si les limites des barres s'interceptent, elles sont différentes mais pas aussi fortes. Sur ce graphique, les données relatives à la route des grottes et à l'hôtel Caya Caulcer ne présentent aucune différence, mais toutes les autres données diffèrent les unes des autres.

## **Influence des différentes mesures**

Le principe de la mesure est le même que dans le cas de la méditation : vous mesurez le bruit de fond aussi longtemps que possible, puis vous éteignez l'appareil. Une méthode intéressante a été mise au point par nos collègues Adolfo Rodriguez et Marcela Torres ( [HYPERLINK "http://www.sputnik.bio](http://www.sputnik.bio-well.com/)[well.com/"www.spoutnik.bio-well.com,](http://www.sputnik.bio-well.com/) [www.iumab.club\)](http://www.iumab.club/). Ils ont effectué des mesures à proximité du résonateur Torus mis au point par le physicien Nassim Huramain aux États-Unis. Bio-Well a fonctionné en mode off-line de décembre 2017 à janvier 2019, pratiquement sans interruption. Lors d'une mesure de longue durée, un motif sinusoïdal régulier a été détecté (fig. 29). Il peut être interprété comme une harmonisation de l'énergie environnementale sous l'influence du résonateur Torus. Les pics correspondent au milieu de la journée, mais pas à une heure particulière.

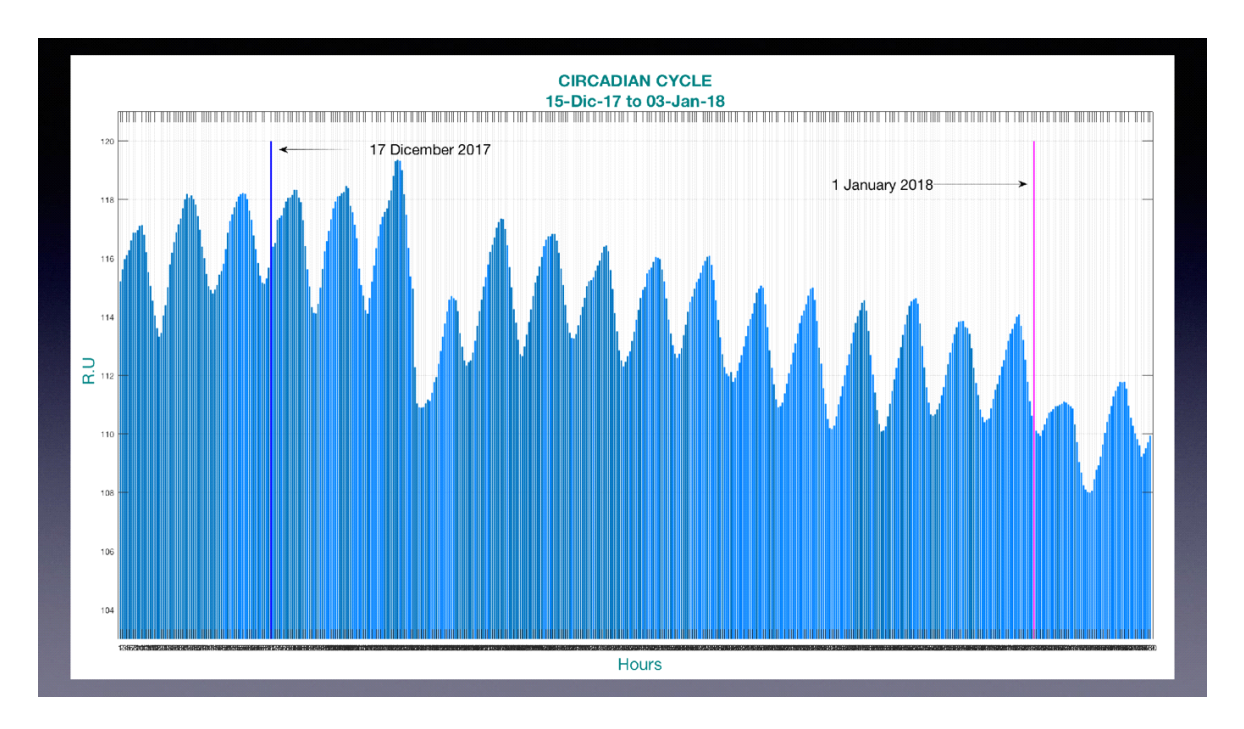

Fig.29. Schéma circadien de l'énergie détectée à proximité du résonateur Torus.

# **Conclusion**

Cette brève description n'est pas un manuel - vous pouvez en trouver un sur Bio-Well.com. Tous les programmes disposent de nombreuses fonctions pratiques, telles que l'enregistrement d'images, l'exportation vers CSV, les rapports, etc. Nous vous conseillons d'utiliser tous les programmes Bio-Well, et vous deviendrez rapidement un expert.

Bonne chance !